# **Quick Start**

## FOR CISCO 605

The Cisco 605 Personal PCI ADSL Modem is PCI adapter for use in PCI-compliant personal computers. Designed for easy installation, the modem slides into any PCI slot.

## **Related Information**

This Quick Start provides instructions for installing the Cisco 605 hardware only. For information on installing the Cisco 605 software, refer to the *Cisco 605 Personal PCI ADSL Modem User's Guide*.

## **Parts List**

- Cisco 605 Personal PCI ADSL modem
- Cisco 605 CD-ROM
- Cisco 605 Personal PCI ADSL Modem User's Manual
- ADSL cable (RJ-11 phone cable)

Optionally, your shipment may include in-line EZ-DSL Microfilters, wall-mount microfilters, or filter cables.

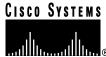

# **Hardware and Software Requirements**

The following hardware and software requirements are necessary to configure and use the Cisco 605:

- A Pentium, PentiumPro, or compatible processor with an available bus-mastering PCI expansion slot
- 10BaseT or 10/100BaseT Ethernet adapter
- CD-ROM drive
- Windows 95, Windows 98, or Windows NT 4.0. All three platforms should have Dial-Up Networking (DUN) installed and Windows NT 4.0 should have the Remote Access Service (RAS) installed.
- Windows 95 requires the Dial-Up Networking update Version 1.2.

# **Installing the Cisco 605**

#### **Before Installation**

Install the checksw.exe executable from the Cisco 605 CD-ROM before installing the card. Also, determine the following information.

- Your operating system: Windows NT 4.0, Windows 95, or Windows 98.
- Driver software you want to install: PPP or 1483
- If you are using 1483 driver software, the MAC address of the Cisco 605 (located on a sticker on the Cisco 605 unit)
- Your configuration: EZ-DSL or POTS Splitter.
- Number of virtual connections the Cisco 605 will use: one, two, or three
- Virtual circuit number

If you have questions about any of the preceding information, contact your Internet service provider (ISP).

## **Unpacking the Box**

Unpack the shipping carton and ensure that parts listed in the "Parts List" section of this document are included.

## **Examining the Cisco 605**

After you open the box, unpack and examine the Cisco 605.

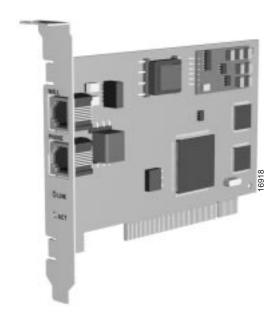

**Caution** Static discharge or electricity can severely damage the Cisco 605. Before you handle the Cisco 605 or any PC boards inside your PC, take standard precautions, such as touching the metal covering on the PC box, to ground yourself.

## **Installing the Cisco 605**

To install the Cisco 605:

- **Step 1** Power off your computer.
- **Step 2** Open your computer.
- **Step 3** Locate an empty PCI slot.
- **Step 4** Make sure the PCI slot is a bus-master and DMA capable.
- **Step 5** Write down the MAC address located on a sticker on the Cisco 605 unit.
- **Step 6** Carefully slide the Cisco 605 into the PCI slot. Check the following instructions for your installation configuration:
  - Mini-Tower Installation Configuration—In most mini-tower configurations, you slide the Cisco 605 into the PCI connector located directly on the mother board.
  - Riser Installation Configuration—In the riser configuration, you slide the Cisco 605 into the PCI riser card, which slides into the mother board.
- **Step 7** Close the computer.]

## **Determining Phone Configuration**

Cisco 605 supports the following phone configurations:

- POTS splitter configuration
- Splitterless configuration (uses EZ-DSL microfilters)

Before cabling the Cisco 605, verify your configuration with your service provider.

## **Connecting Cables**

The following sections describe how to connect cables for both the POTS Splitter and EZ-DSL configurations:

#### **POTS Splitter Configuration**

To cable the Cisco 605, plug the ADSL cable running from the POTS splitter into the WALL connector port on the Cisco 605.

**Caution** If you are using a POTS splitter to run a dedicated line to your modem, do not plug your telephone cord into the PHONE connector on the back of the Cisco 605 unit. Check with your service provider for information on your configuration.

#### **EZ-DSL Configuration**

To cable the Cisco 605 for an EZ-DSL configuration:

**Step 1** Plug the ADSL cable into the WALL connector port on the Cisco 605.

The Cisco 605 is shipped with an extra PHONE connector port that you can plug your telephone into. The extra telephone port contains a built-in microfilter.

**Step 2** Connect the remaining telephones in your home to the EZ-DSL microfilters provided in the shipping package.

Note: The microfilters do not provide protection against transient noise for multi-line phones.

#### **Power on the System**

To power on your system, turn on your PC. The Light-Emitting Diodes (LEDs) do not blink until the Cisco 605 begins training. After the system is powered on and training, you can install the Cisco 605 software for your operating system. For software installation instructions, refer to the *Cisco 605 Personal PCI ADSL Modem User's Guide* 

# **Troubleshooting**

After you try to connect, if the LEDs do not start to blink, perform the following tasks:

- Check all cabling and physical connections.
- Power off your system and then power on again.

If these actions do not solve the problem, contact your service provider.

# **Safety Reminders**

- Never use or install telephone wiring during a lightning storm.
- Never install a telephone jack in a wet location unless the jack is specifically designed for wet locations.
- Never touch uninsulated telephone wires or terminals unless the telephone line is disconnected at the network interface.
- Use caution when you install or modify telephone lines.

Corporate Headquarters Cisco Systems, Inc. 170 West Tasman Drive San Jose, CA 95134-1706 USA http://www.cisco.com

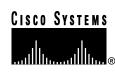

DOC-786335= 78-6335-01 Copyright © 1998, Cisco Systems, Inc. All rights reserved. ViewRunner is a trademark of Cisco Systems, Inc. Cisco, Cisco IOS, Cisco Systems, and the Cisco Systems logo are registered trademarks of Cisco Systems, Inc. in the U.S. and certain other countries. All other trademarks mentioned in this document are the property of their respective owners.

Printed in the USA on recycled paper containing 10% postconsumer waste.